# **FlexProgrammer 9701**

**Bedienung über PC, Versorgung über USB Schnittstelle**

**Batteriebetrieben zur vor-Ort Konfiguration**

**Bedienungsfreundliche Software**

**Konfiguration folgender Produkte möglich: Pxxx-Serie CPX-Serie FlexView FlexBar 3431 FlexBar HRT FlexTop 22xx FlexTemp 23xx CleverLevel LFFS, LBFS, LBFx, PL20 TE2 TER8 PT20 CombiPress PFMx CombiTemp TFRx CombiLyz AFIx CombiView DFON**

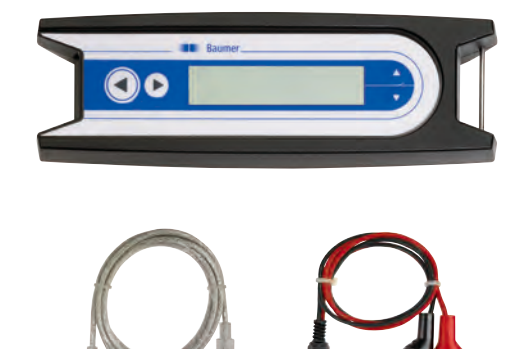

# **Beschreibung**

Der FlexProgrammer 9701 ist ein Konfigurationswerkzeug für alle oben aufgeführten Baumer Produkte.

Der FlexProgrammer wird über den USB-Anschluss eines Computers bedient und gespeist.

Der FlexProgrammer hat die einzigartige Fähigkeit auch unabhängig vom Computer Baumer Produkte zu überwachen und zu rekonfigurieren. In diesem Fall wird der FlexProgrammer durch die interne Batterie gespeist. Das integrierte LC-Display ermöglicht dem Anwender für Kontrollzwecke die Überwachung der Konfiguration des Produkts.

Die Software basiert auf FDT-Container-Technologie und für jedes Produkt existiert ein DTM basierter Software-Treiber.

Das Stand-alone-all-in-one Softwarepaket FlexProgrammer mit integriertem Hilfemenü ist leicht zu installieren und zu bedienen.

Falls ein Kunde eine andere FDT-Container-Software bevorzugt, ist gewährleistet, dass alle DTM's dazu kompatibel sind.

Die gewählte Konfiguration kann durch den Benutzer unter einem von ihm bestimmten Dateinamen gespeichert werden. Eine Druckfunktion für einen Papierausdruck ist verfügbar.

Die Funktion "Messung" im FlexProgrammer erleichtert es dem Benutzer die Ereignisse in einer Testschaltung zu überwachen.

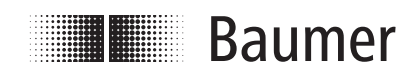

www.baumer.com Datenblatt 9701

# **Technische Daten**

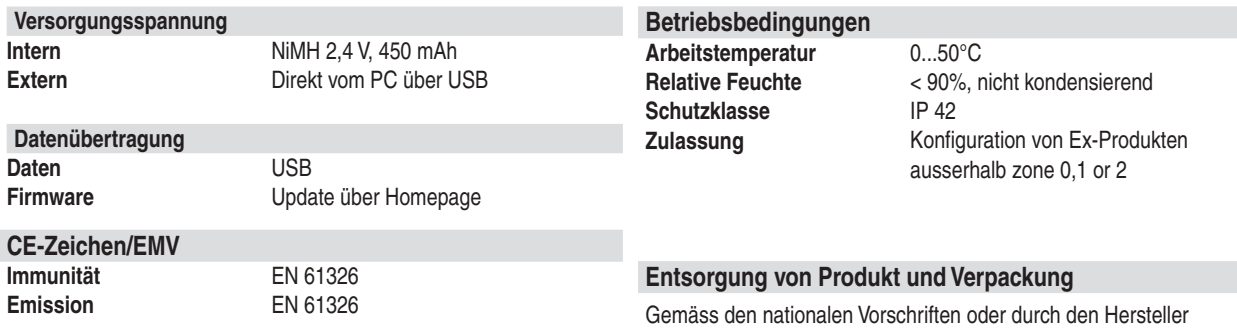

**Software**

runtergeladen werden.

Das FlexProgram Software kann von unserer Homepage

# **Installation**

#### **Hardware**

Der FlexProgrammer 9701 benötigt einen Spezial Treiber um funktionieren zu können. Es ist sehr wichtig dass Sie die Installationsinstruktionen genau befolgen.

**ACHTUNG:** Der FlexProgrammer 9701 ist nicht für den Gebrauch in Ex-Bereich Zone 0 und 1 zugelassen.

# **Bestellangaben - FlexProgrammer**

**FlexProgrammer 9701 Type no. 9701-0001** FlexProgrammer Kabel mit Krokodilklemmen Kabel von FlexProgrammer auf M12 Stecker für TE2 Kabel von FlexProgrammer auf M12 5-Pin Stecker für z.B. LFFS, LBFS USB Kabel

#### **Extra Kabel**

Kabel von FlexProgrammer auf M12 Stecker für TE2 Kabel von FlexProgrammer auf M12 5-Pin Stecker für z.B. LFFS, LBFS **USB Kabel** Kabel mit Krokodilklemmen Kabel von FlexProgrammer auf Stecker Fischer Type no. 9701-8012

# **Anwendungsbeispiel - FlexTop 2202 Konfiguration**

#### Anmerkung: Spannungsversorgung unterbrechen, dann den FlexProgrammer an den FlexTop 2202 anschliessen.

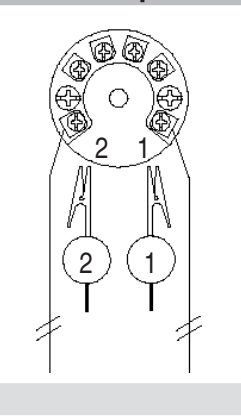

Presse <- und -> gleichzeitig (horizontale Pfeile) für 5 Sekunden um den Programmierer zurück zu setzen

### **FlexProgrammer 9701**

Type no. 9701-8002 Type no. 9701-8005 Type no. 9701-8010 Type no. 9701-8011

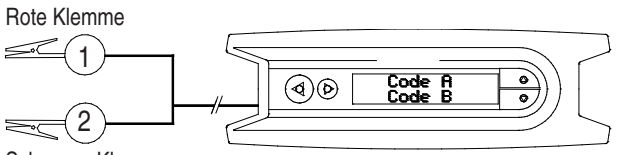

Schwarze Klemme

Anmerkung: Umgebungstemperaturbereich 0...50°C

#### **Reset FlexProgrammer 9701 Menü**

Presse ↑ und V gleichzeitig (vertikale Pfeile), um in das FlexProgrammer 9701 Menü

- Drücken Sie ♦ oder  $\frac{1}{2}$ um im Menü zu blättern
- Drücken Sie < um Zugang zu den aktuellen Menüpunkte zu gelangen
- Drücken Sie → um zurück zum vorherigen Menü zu gelangen